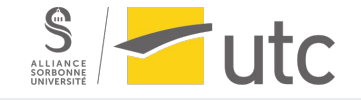

### **TZ - Setting up a VoIP communication between a Raspberry Pi and an IP phone using an Asterisk IP PBX server**

Guillaume Nibert

Supervisor: Dr. Ahmed Lounis

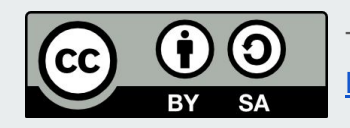

This presentation is licensed under a [Creative Commons Attribution-ShareAlike 4.0 International](https://creativecommons.org/licenses/by-sa/4.0/deed.en) [License](https://creativecommons.org/licenses/by-sa/4.0/deed.en).

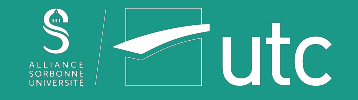

### **Table of contents**

#### Introduction

- 1. SIP protocol and VoIP communication
- 2. Implementation of an Asterisk IP PBX server
- 3. Installation and configuration of a SIP client on the Raspberry Pi
- 4. IP phone configuration
- 5. Demonstration
- 6. Preparation for the SIP client program in JavaScript
- 7. WebRTC/SIP Demonstration
- 8. SIP client program in JavaScript

#### **Conclusion**

#### $\mathsf{References} \begin{array}{c} \texttt{2} \end{array}$

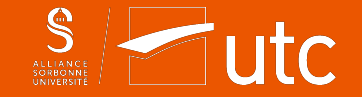

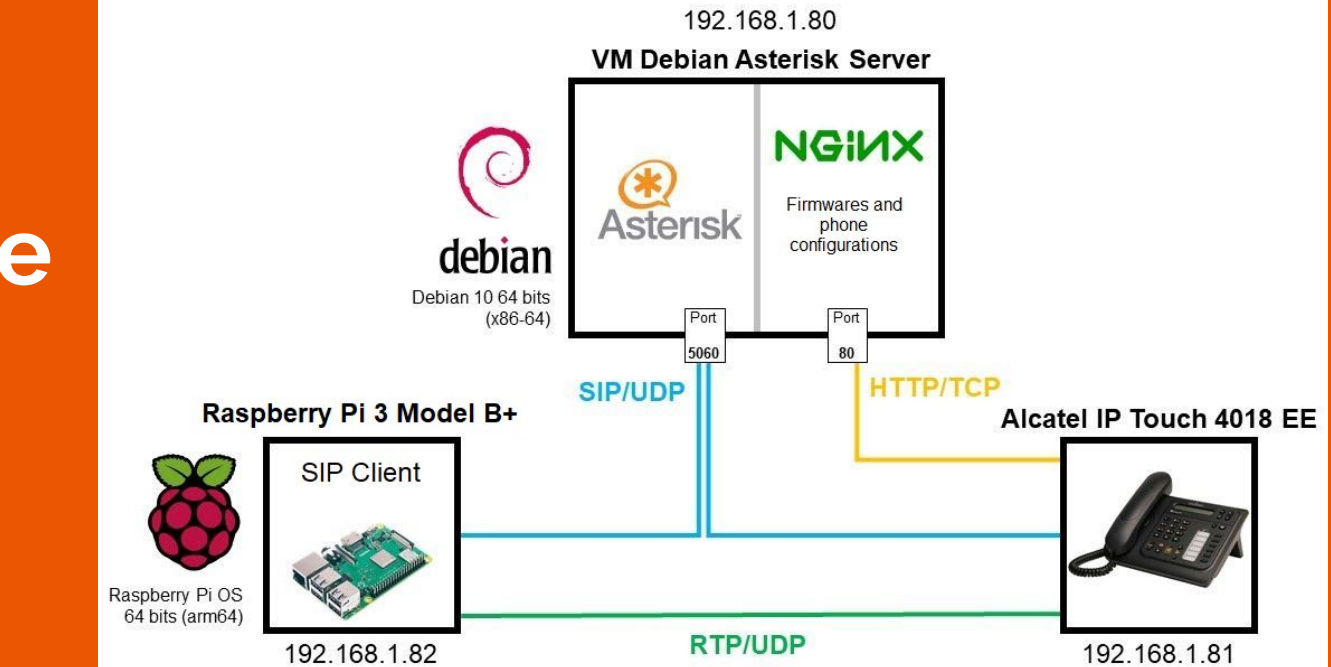

# **Aim of the project**

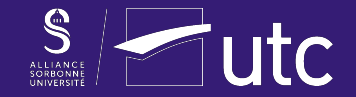

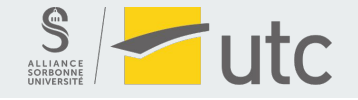

**VoIP ?**

**SIP ?**

**RTP ?**

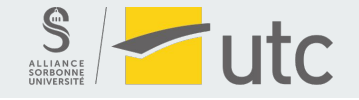

**Voice over Internet Protocol ?**

**SIP ?**

**RTP ?**

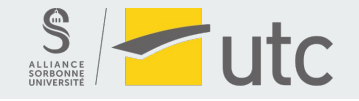

**Voice over Internet Protocol ?**

**Session Initiation Protocol ?**

**RTP ?**

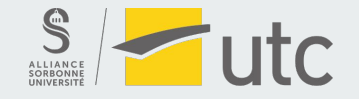

**Voice over Internet Protocol ?**

**Session Initiation Protocol ?**

**Real-time Transport Protocol ?**

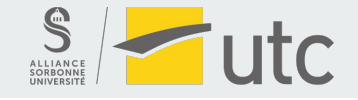

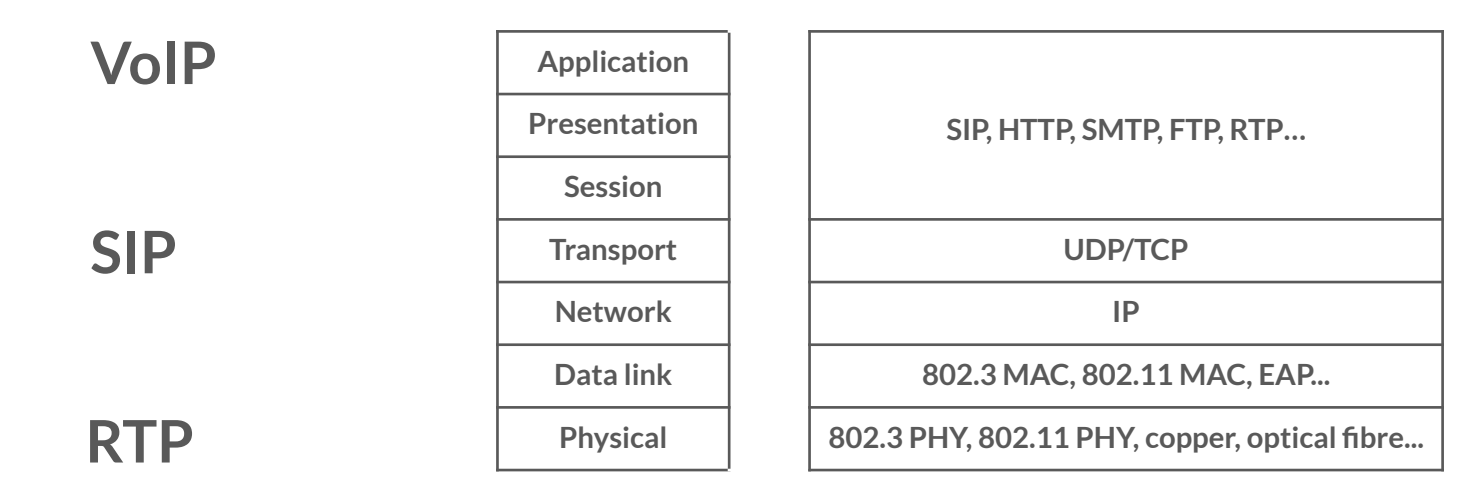

*(Internet protocol stack)*

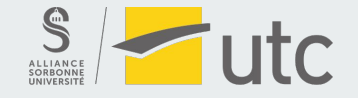

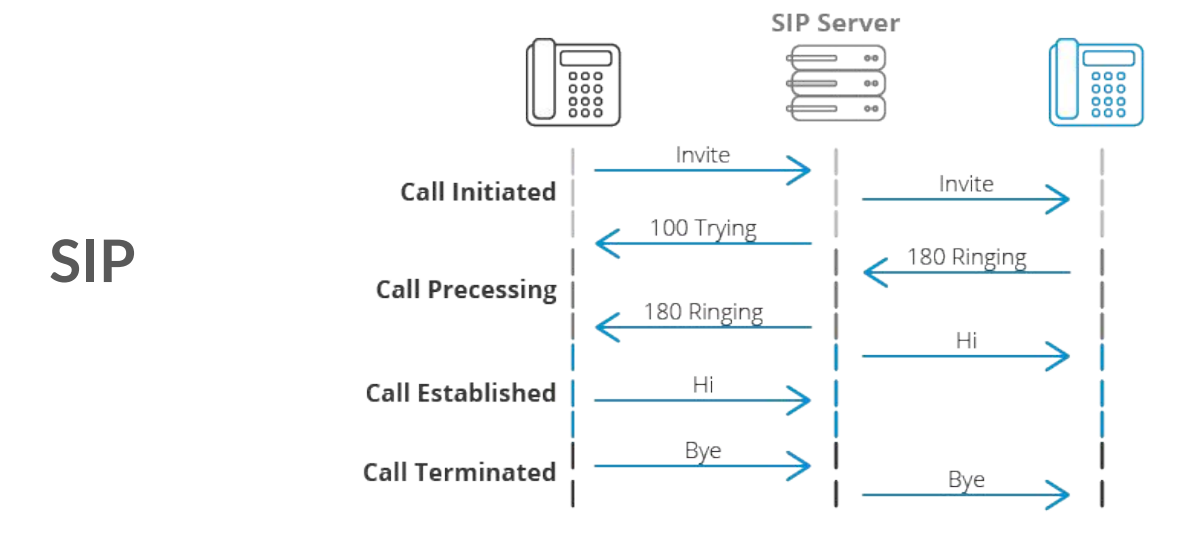

*(Establishment and termination of a VoIP communication using SIP - attribution: [3cx.com](https://www.3cx.com/pbx/sip/))*

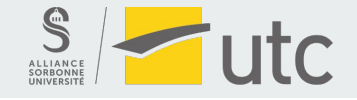

*(Establishing a phone call between the Raspberry Pi and the Alcatel IP Touch 4018 EE telephone)*

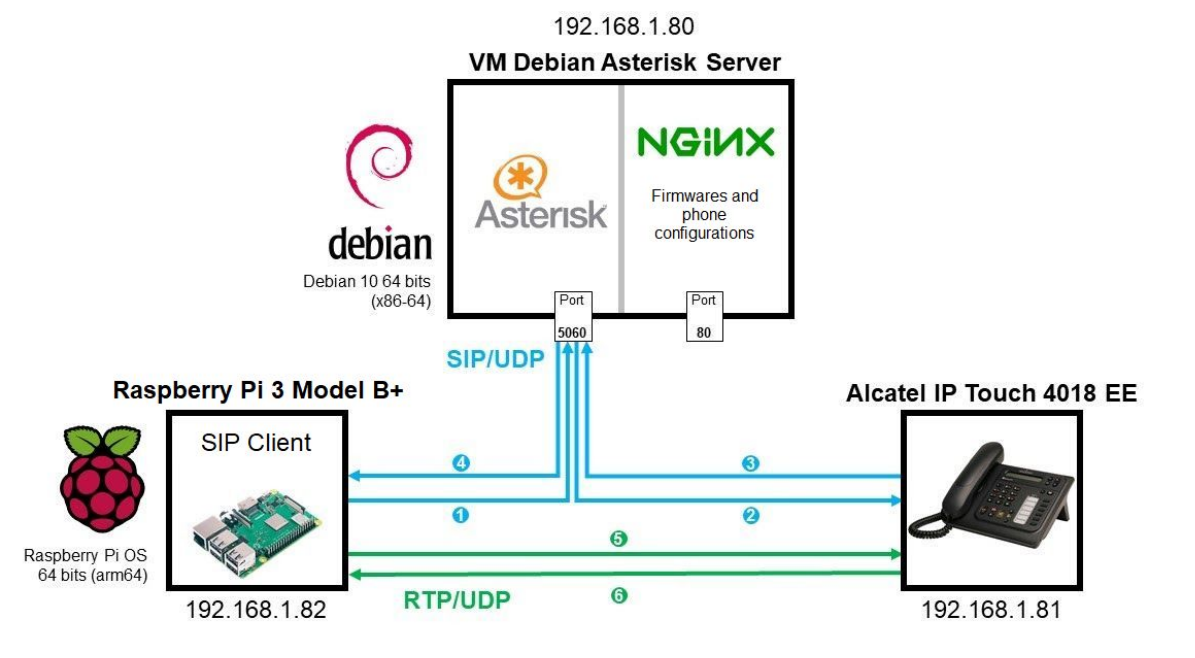

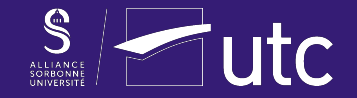

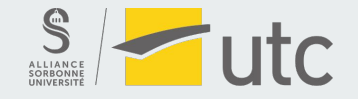

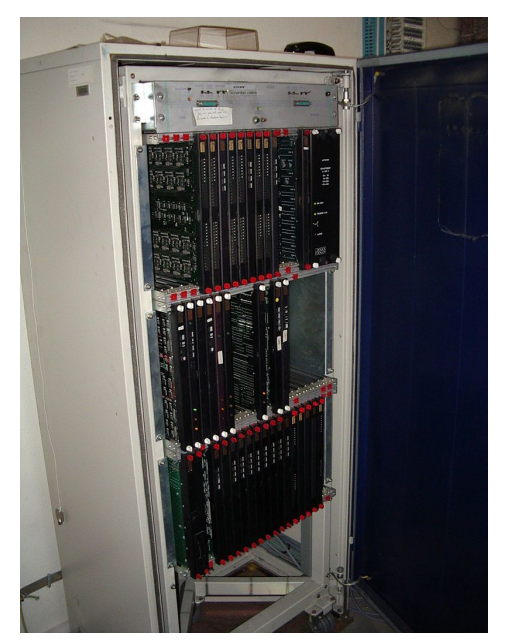

**Private Branch eXchange**

#### **Connecting telephone lines + additional services**

 *PBX Matra MC6500 serie - [Wikimedia Commons](https://commons.wikimedia.org/wiki/File:PABX_Matra6500.JPG)*

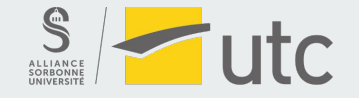

**Can we connect the Alcatel phone and the Raspberry Pi to this machine?**

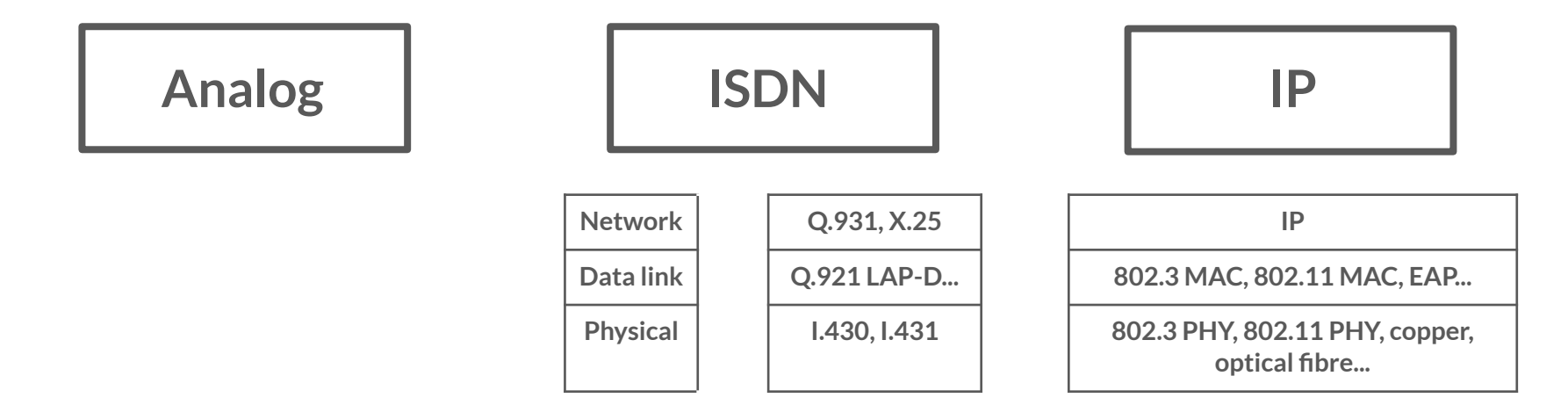

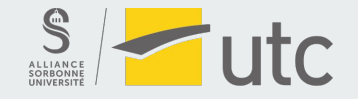

#### **IPBX: Internet Protocol Branch eXchange**

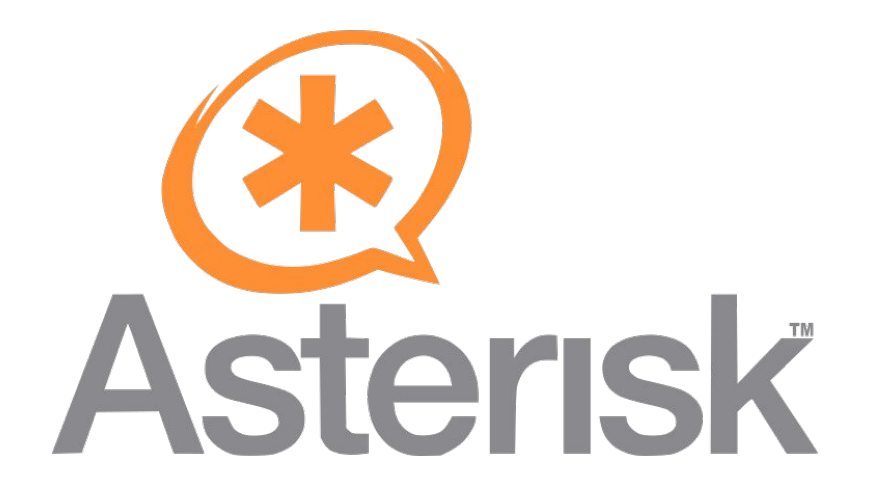

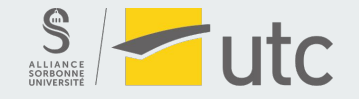

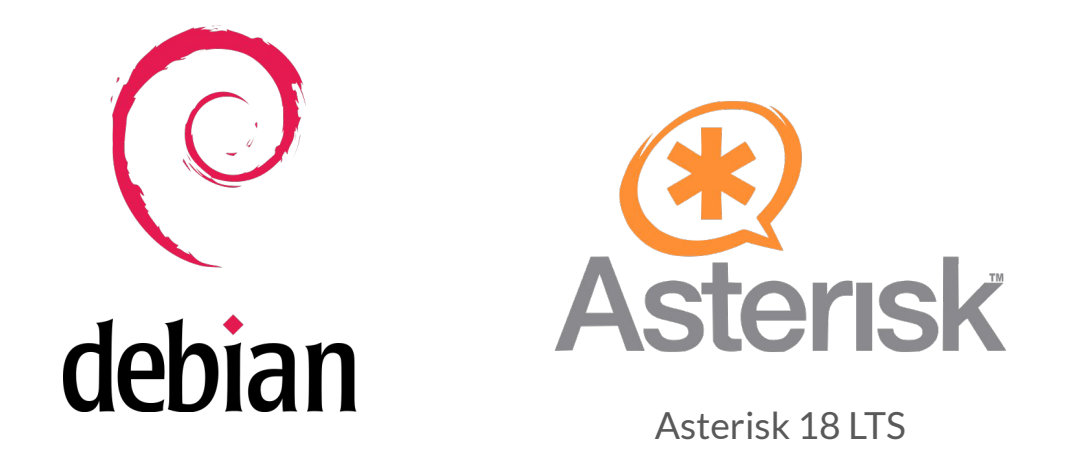

IP: **192.168.1.80**

SIP server port: **5060**

Debian 10 64 bits (x86-64)

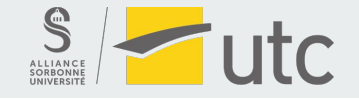

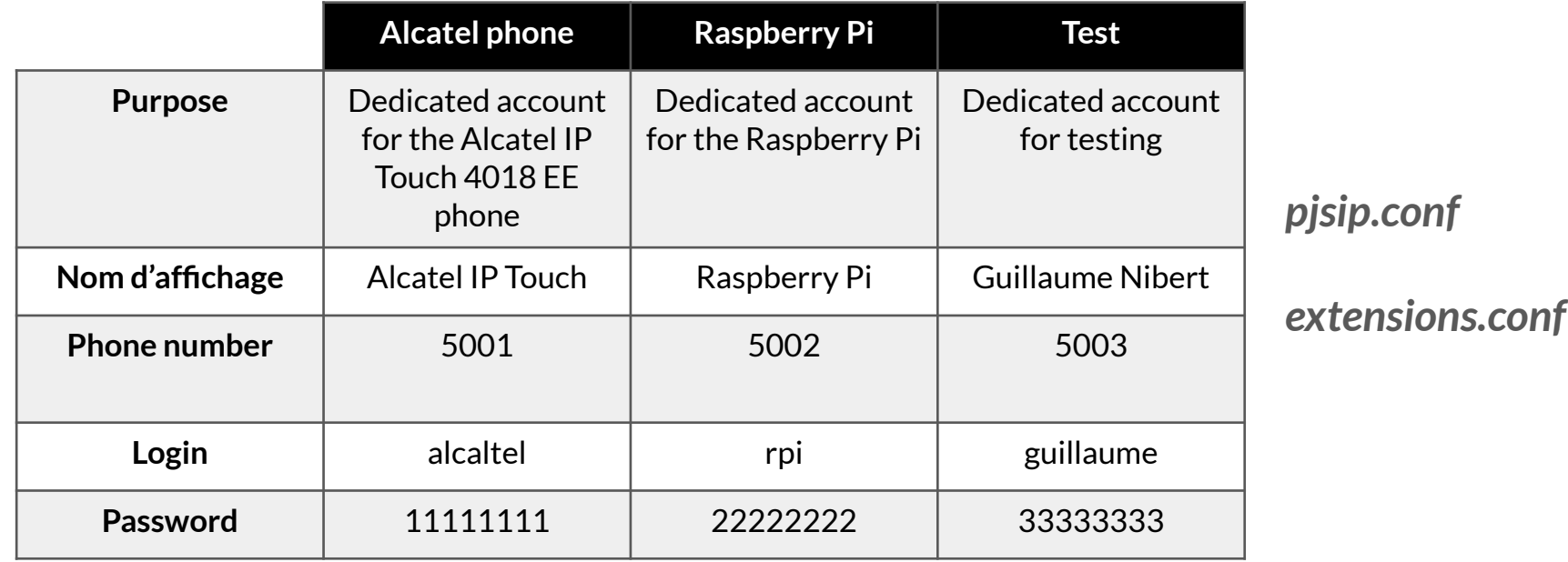

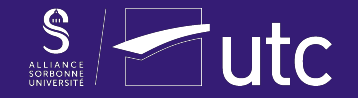

# **3. Installation and configuration of a SIP client on the Raspberry Pi**

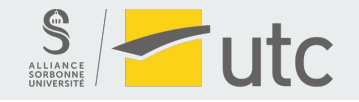

### **3. Installation and configuration of a SIP client on the Raspberry Pi**

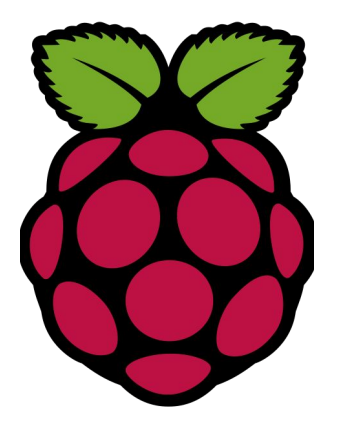

Raspberry Pi OS Buster 64 bits (arm64)

linphene open source VOIP project

Raspberry Pi IP: **192.168.1.81**

*linphonec* SIP Client from Linphone

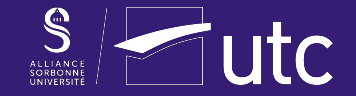

## **4. IP phone configuration**

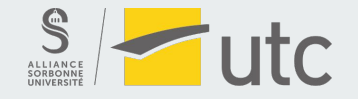

#### **4. IP phone configuration**

*sipconfig.txt*

*sipconfig-MacAdress.txt*

*noesip4018*

*datsip4018*

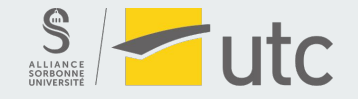

### **4. IP phone configuration**

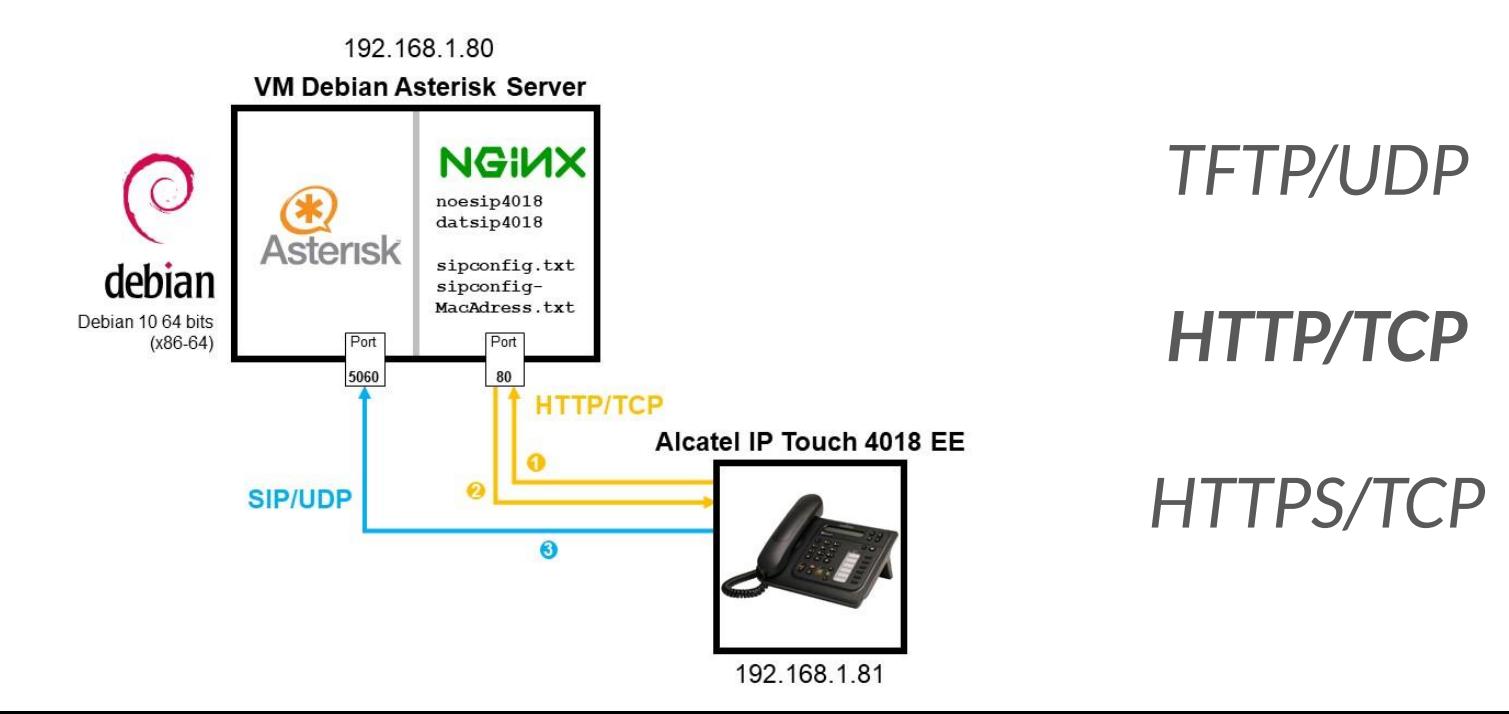

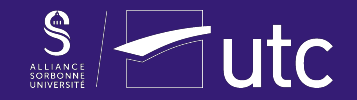

### **5. Demonstration**

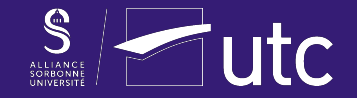

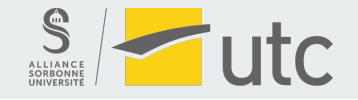

### **6. SIP client program in JavaScript**

#### **Challenge**

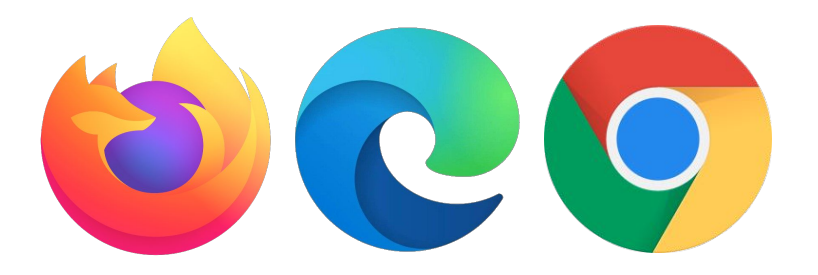

**WebRTC ?**

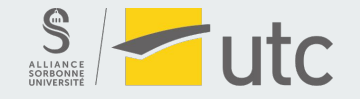

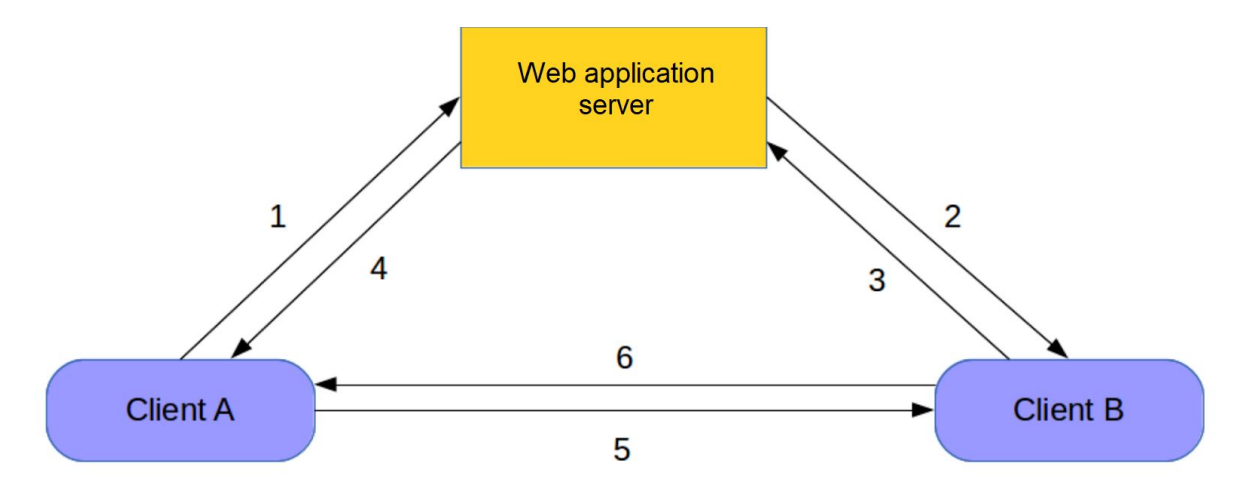

#### **WebRTC:**

#### **Web Real-Time Communication**

*(Establishing a connection between two clients - [Wikipédia\)](https://fr.wikipedia.org/wiki/WebRTC#Description_g%C3%A9n%C3%A9rale_de_la_norme)*

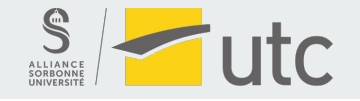

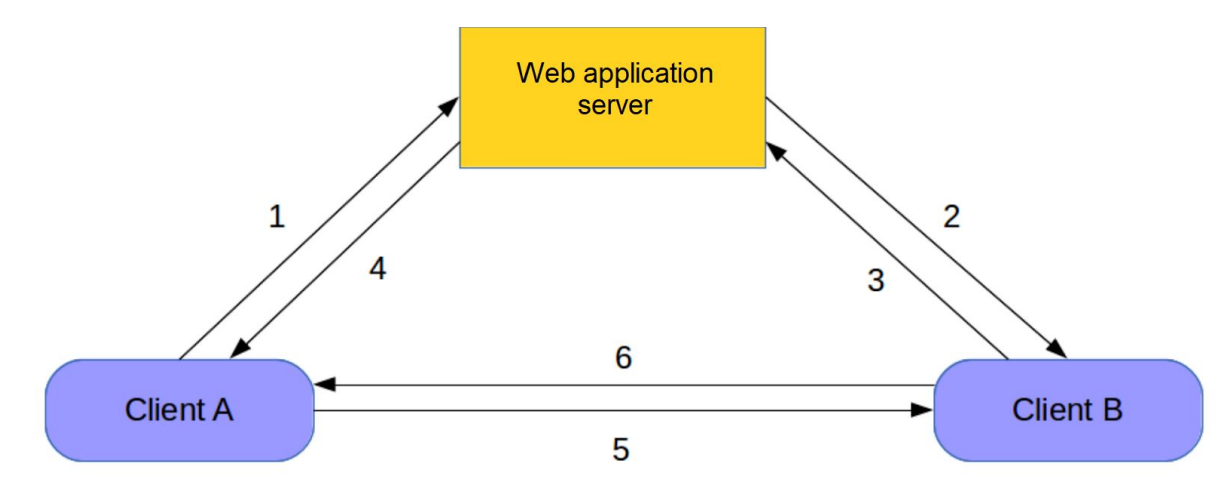

**What if client B does not support WebRTC?**

*(Establishing a connection between two clients - [Wikipédia\)](https://fr.wikipedia.org/wiki/WebRTC#Description_g%C3%A9n%C3%A9rale_de_la_norme)*

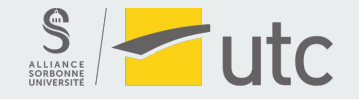

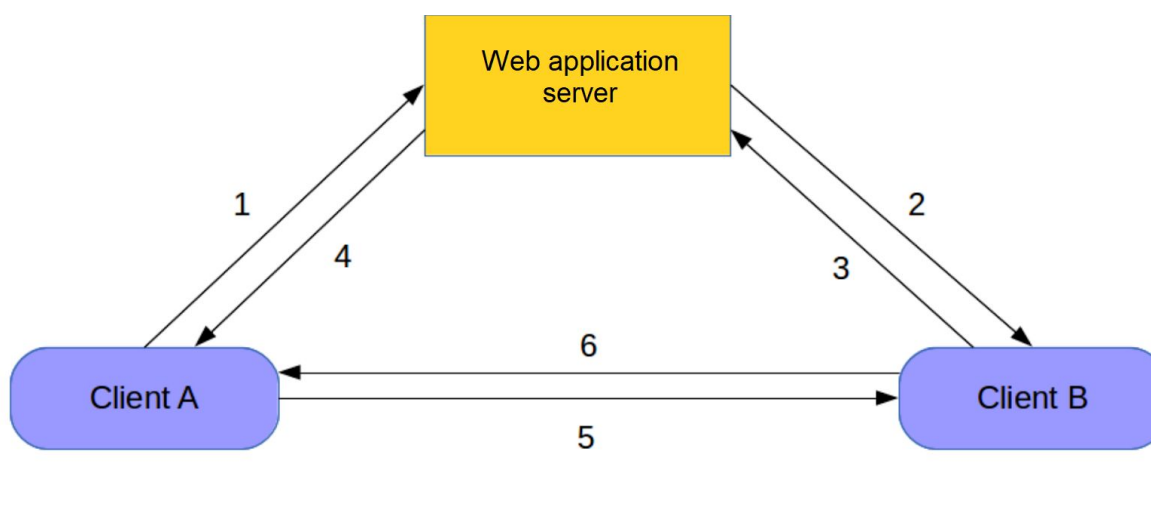

**WebRTC...** *(Establishing a connection between two clients - [Wikipédia\)](https://fr.wikipedia.org/wiki/WebRTC#Description_g%C3%A9n%C3%A9rale_de_la_norme)*

**It would be necessary to use SIP with WebRTC and to have an intermediate server managing both SIP and** 

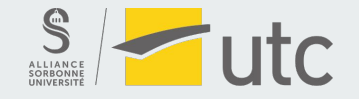

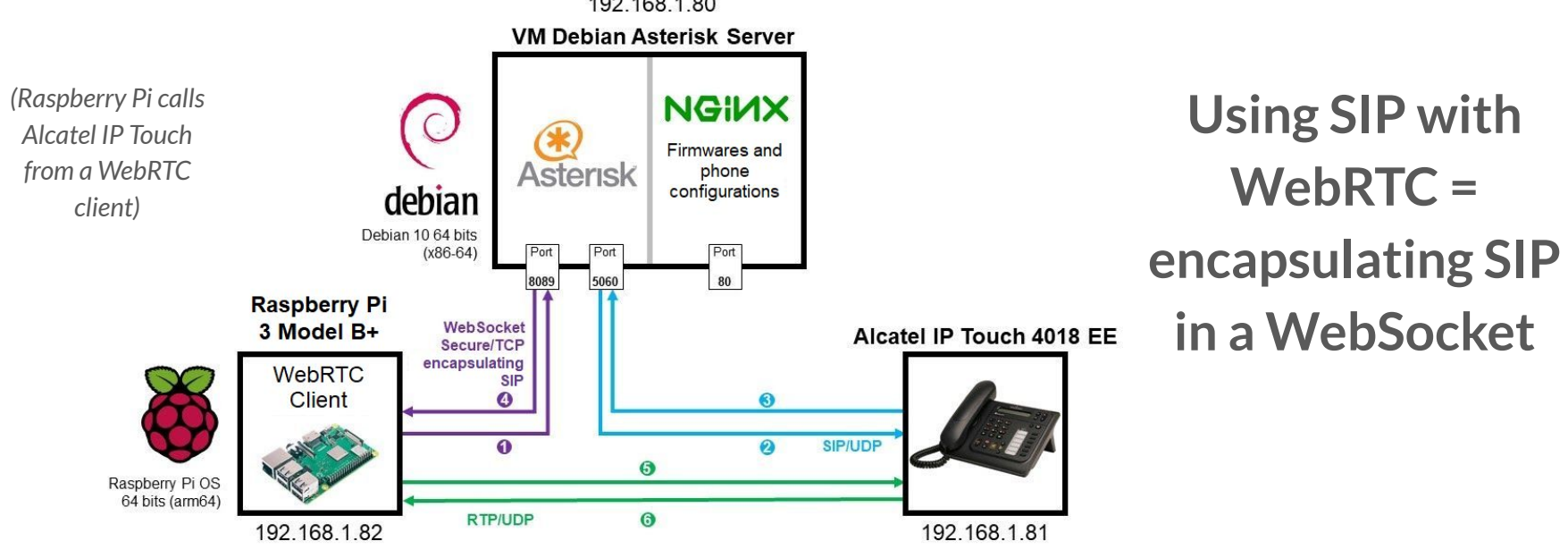

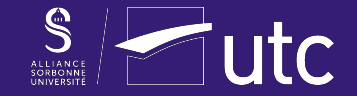

## **7. WebRTC/SIP Demonstration**

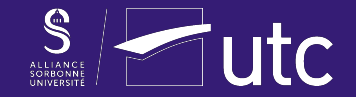

## **8. SIP client program in JavaScript**

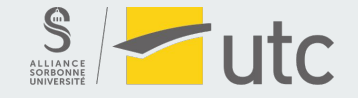

#### **8. SIP client program in JavaScript**

# *[SIP.js](https://sipjs.com/) [JsSip](https://jssip.net/) [sipML5](https://www.doubango.org/sipml5/)*

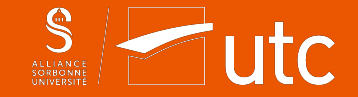

### **Conclusion**

**Discovering new protocols and the world of telephony**

**Getting started with Asterisk**

**Encryption**

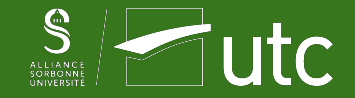

## **Thank you for your attention.**

## **Do you have any questions?**

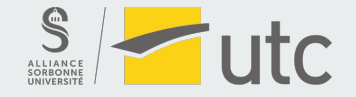

### **References - consulted on 1st February 2022.**

Wikipedia, *Business telephone system*, 21<sup>st</sup> january 2022, available at: [https://en.wikipedia.org/wiki/Business\\_telephone\\_system.](https://en.wikipedia.org/wiki/Business_telephone_system)

ITU Telecommunication Standardization Sector, *ISDN user-network interface layer 3 specification for basic call control*, ITU, May 1998, available at: <https://www.itu.int/rec/T-REC-Q.931-199805-I/en>.

ITU Telecommunication Standardization Sector, Interface between Data Terminal Equipment (DTE) and Data Circuit-terminating Equipment (DCE) for terminals operating in the packet mode and connected to public data networks by <https://www.itu.int/rec/T-REC-X.25-199610-I/en>.

Matt Fredrickson, PSA: chan sip status changed to "deprecated" & Asterisk 17.0.0-rc2 Release, Asterisk.org, 25<sup>th</sup> september 2019, available at: https://www.asterisk.org/deprecating-chan sip-asterisk-17-0-0-rc2-release/.

Y. Yervomin, E. Evers and J. Seitz, II. The NAT and firewall problem In[:](https://www.researchgate.net/publication/224341038_Solving_the_firewall_and_NAT_traversal_issues_for_SIP-based_VoIP) Solving the firewall and NAT traversal issues for SIP-based VoIP, International Conference on Telecommunications, p.1-2, July 2008, DOI: 10.1109/ICTE https://www.researchgate.net/publication/224341038 Solving the firewall and NAT traversal issues for SIP-based VoIP.

Alcatel-Lucent, *Audio characteristics* **In**: *Alcatel-Lucent IP Touch 4008/4018 Extended Edition Phones*, p.2, 2013, available at: [https://assets.bmdstatic.com/assets/Data/brochure/SKU01413265\\_2.pdf.](https://assets.bmdstatic.com/assets/Data/brochure/SKU01413265_2.pdf)

Wikipédia, G.711, 20<sup>th</sup> august 2021, available at: <https://en.wikipedia.org/wiki/G.711>.

Malcolm Davenport, Answer, Playback, and Hangup Applications In: Asterisk Documentation, Asterisk.org, 19<sup>th</sup> december 2013, available at: https://wiki.asterisk.org/wiki/display/AST/Answer%2C+Playback%2C+and+Hangup+Applica

bluesman, *64 bit Raspberry Pi OS is here!*, Audiophile Style, 4th june 2020, available at: <https://audiophilestyle.com/forums/topic/59499-64-bit-raspberry-pi-os-is-here/>.

Alcatel-Lucent, *3.3. Initializing an IP Touch 40x8 EE phone* **In**: *IP Touch 4008/4018 Extended Edition - SIP Phone Installation Guide - 8AL90824AAAA ed02*, p.7-8, August 2010, available at: [https://www.cluster2.hostgator.co.in/files/writeable/uploads/hostgator136107/file/iptouchsipphoneinstallationguide-ed02.pdf.](https://www.cluster2.hostgator.co.in/files/writeable/uploads/hostgator136107/file/iptouchsipphoneinstallationguide-ed02.pdf)

SECTIGO Store, *ECDSA vs RSA: Everything You Need to Know*, 9th june 2020, available at: [https://sectigostore.com/blog/ecdsa-vs-rsa-everything-you-need-to-know/.](https://sectigostore.com/blog/ecdsa-vs-rsa-everything-you-need-to-know/)

Agence nationale de la sécurité des systèmes d'information, Logarithme discret dans les courbes elliptiques définies sur GF(p) In: Référentiel Général de Sécurité version 2.0 - Annexe B1, p.19-20, 21st february 2014, avail [https://www.ssi.gouv.fr/uploads/2014/11/RGS\\_v-2-0\\_B1.pdf.](https://www.ssi.gouv.fr/uploads/2014/11/RGS_v-2-0_B1.pdf)

Raspberry Pi Foundation, *Static IP address* **In**: *TCP/IP networking*, raspberrypi.org, 2021, available at: [https://www.raspberrypi.com/documentation/computers/configuration.html#static-ip-addresses.](https://www.raspberrypi.com/documentation/computers/configuration.html#static-ip-addresses)

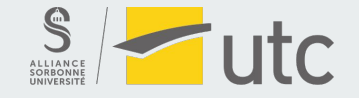

#### **Attributions**

Figure 5 - PBX Matra MC6500 serie: the original uploader was After310 at French Wikipedia, *PABX Matra série MC6500*, [CC BY-SA 3.0](https://creativecommons.org/licenses/by-sa/3.0/deed.en), via Wikimedia Commons, available at: [https://commons.wikimedia.org/wiki/File:PABX\\_Matra6500.JPG](https://commons.wikimedia.org/wiki/File:PABX_Matra6500.JPG).

Figure 17 - Establishing a connection between two clients: adapted from the original work of Feyd-Aran, *Etablissement d'une connexion par WebRTC*, [CC BY-SA 3.0,](https://creativecommons.org/licenses/by-sa/3.0/deed.fr) via Wikimedia Commons, available at: [https://commons.wikimedia.org/wiki/File:Etablissement\\_d'une\\_connexion\\_par\\_WebRTC.svg](https://commons.wikimedia.org/wiki/File:Etablissement_d%27une_connexion_par_WebRTC.svg)